# Ripristino dei valori predefiniti nella serie SPA100  $\overline{\phantom{a}}$

## Obiettivo

Un ripristino di fabbrica è un ripristino completo di un dispositivo ai valori predefiniti. Ad esempio, per rimuovere una configurazione del dispositivo non più adeguata. Se la configurazione del dispositivo è diventata troppo complessa, è possibile ripristinare le impostazioni predefinite e procedere nuovamente alla configurazione. Lo scopo di questo documento è ripristinare la serie SPA100 ai valori predefiniti.

#### Dispositivi interessati

·Serie SPA100

## Versione del software

 $\cdot$ v1.10

## Ripristino dei valori predefiniti

Passaggio 1. Accedere all'utility di configurazione Web e scegliere Amministrazione > Impostazioni predefinite. Viene visualizzata la pagina Impostazioni predefinite:

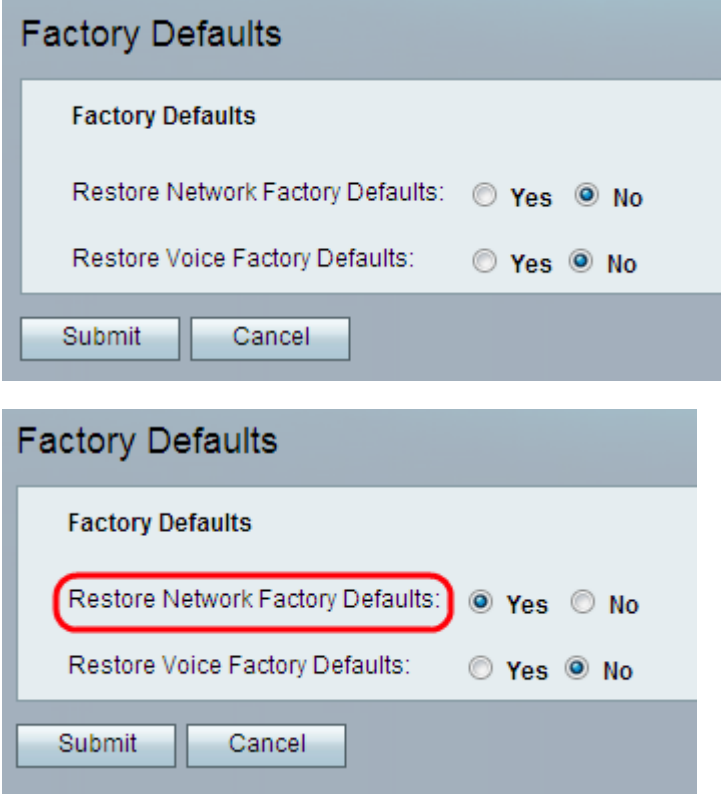

Passaggio 2. Fare clic sul pulsante di scelta Sì nel campo Ripristina impostazioni predefinite di rete per rimuovere eventuali impostazioni di dati personalizzate già configurate. Questa opzione consente di ripristinare tutte le impostazioni non configurate per la voce.

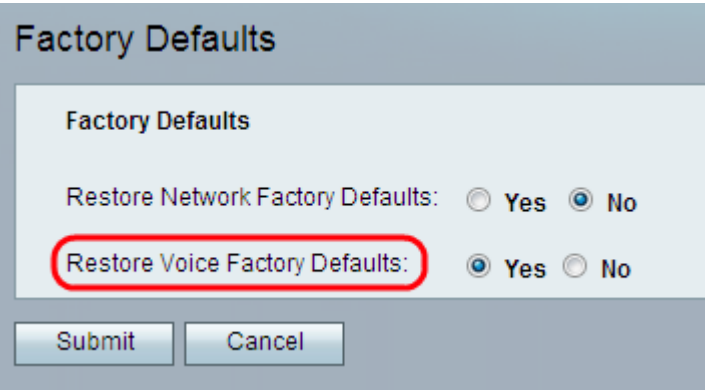

Passaggio 3. Fare clic sul pulsante di opzione Sì nel campo Ripristina impostazioni predefinite Voice Factory per rimuovere le impostazioni personalizzate configurate nelle pagine Voice dell'utility di configurazione. Questa opzione consente di ripristinare tutte le impostazioni configurate per la voce.

Passaggio 4. Fare clic su Sottometti. Le modifiche vengono configurate e il dispositivo viene ripristinato alle impostazioni predefinite.

Passaggio 5. (Facoltativo) In alternativa, tenere premuto il tasto RESET situato nella parte posteriore del dispositivo per 20 secondi. Tutte le impostazioni non predefinite modificabili dall'utente andranno perse. Il pulsante rest reimposta tutto.